Муниципальное бюджетное дошкольное образовательное учреждение «Детский сад № 104» (МБДОУ «Детский сад № 104 »)

# **НАВИГАТОР ДОПОЛНИТЕЛЬНОГО ОБРАЗОВАНИЯ**

**Инструкция для родителей по регистрации на сайте «НАВИГАТОР ДОПОЛНИТЕЛЬНОГО ОБРАЗОВАНИЯ ДЕТЕЙ НИЖЕГОРОДСКОЙ ОБЛАСТИ»**

Региональный информационный ресурс "Навигатор дополнительного образования" (Навигатор) – интернет-портал, где родители ищут кружки и секции для своих детей, а организации дополнительного образования привлекают детей на свои занятия.

Навигатор предназначен для повышения вариативности, качества и доступности дополнительного образования, создания условий для участия семьи и общественности в управлении развитием системы дополнительного образования детей, формировании эффективной межведомственной системы управления развитием дополнительного образования детей.

ЦЕЛЬ СОЗДАНИЯ НАВИГАТОРА организация удобного доступа для родителей и обучающихся к актуальной информации о дополнительных образовательных программах и мероприятиях дополнительного образования, проводимых в регионе.

**Зайти на сайт навигатора: http//p52.навигатор.дети** Набираем в поисковой строке любого браузера Навигатор дополнительного образования детей Нижегородской области

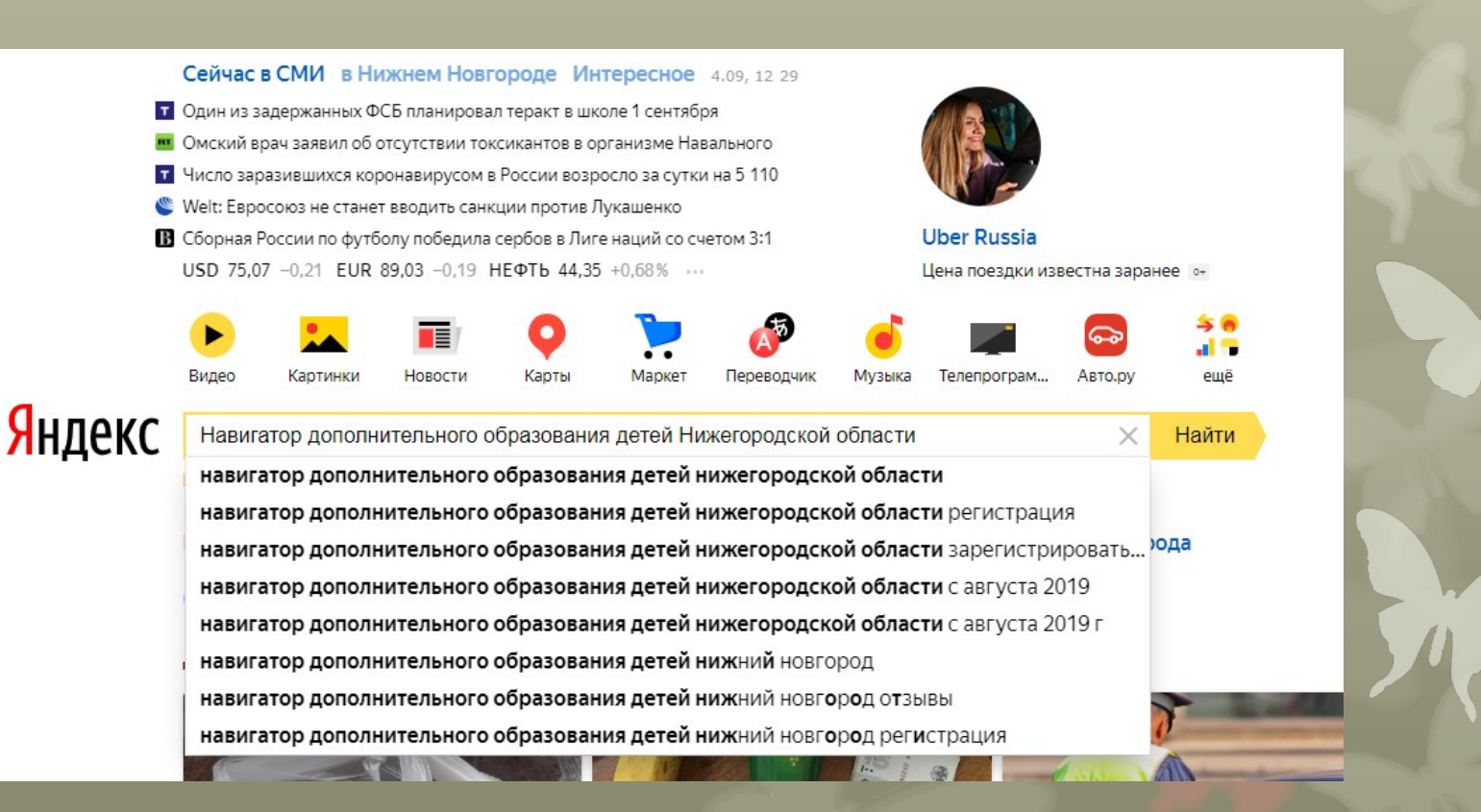

# 2. Нажать на ссылку РЕГИСТРАЦИЯ и заполнить личные данные

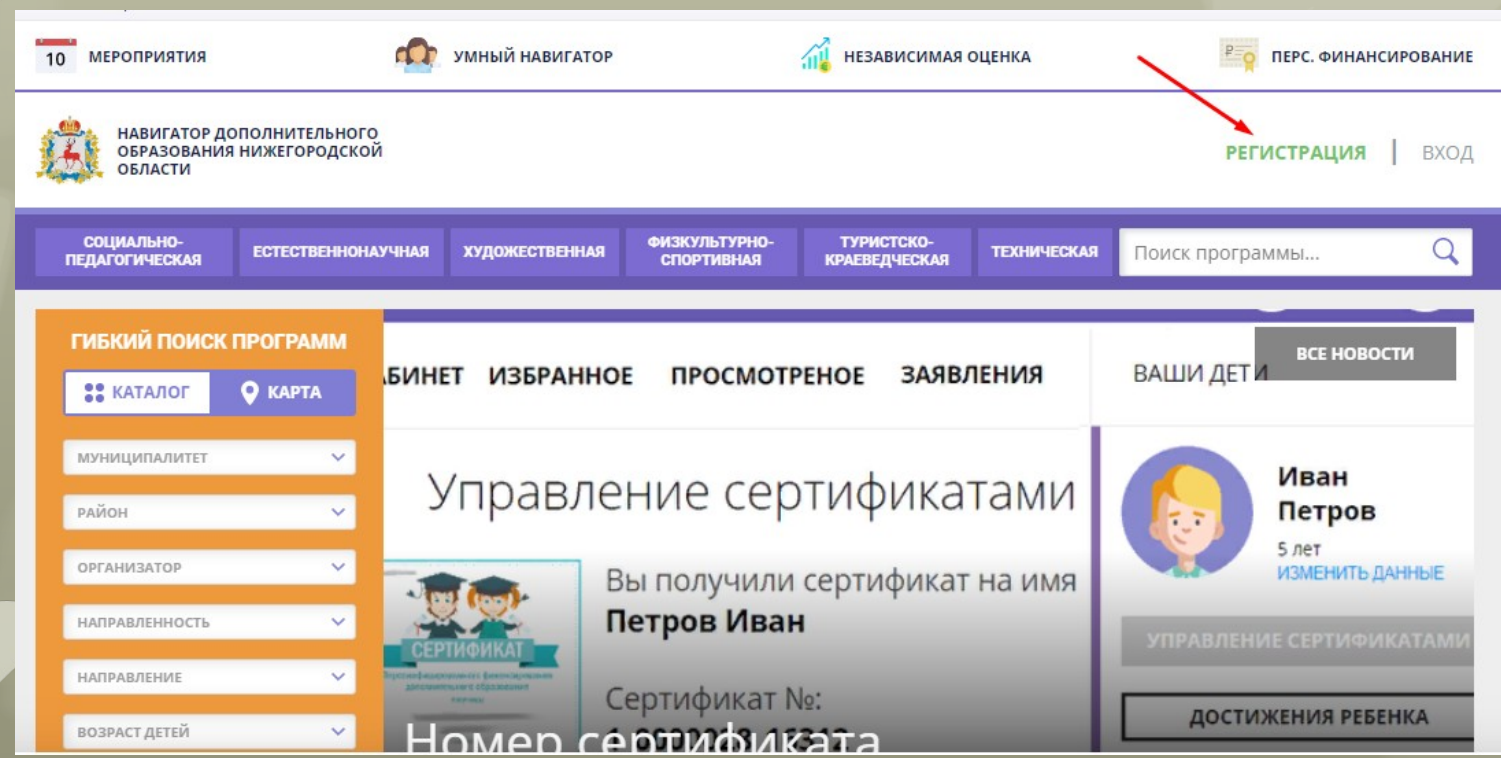

### **3. Заполняем регистрационную форму.**

**В строке «ВЫБЕРИТЕ МУНИЦИПАЛИТЕТ» выбираем ГО Нижний Новгород. Далее вносим следующие данные: Фамилию, имя, отчество, номер мобильного телефона, адрес электронной почты и пароль. Запомните свой логин и пароль – они Вам будут необходимы в дальнейшем. Ставим галочку в квадратике Я выражаю согласие... Нажимаем на кнопку «ЗАРЕГИСТРИРОВАТЬСЯ».**

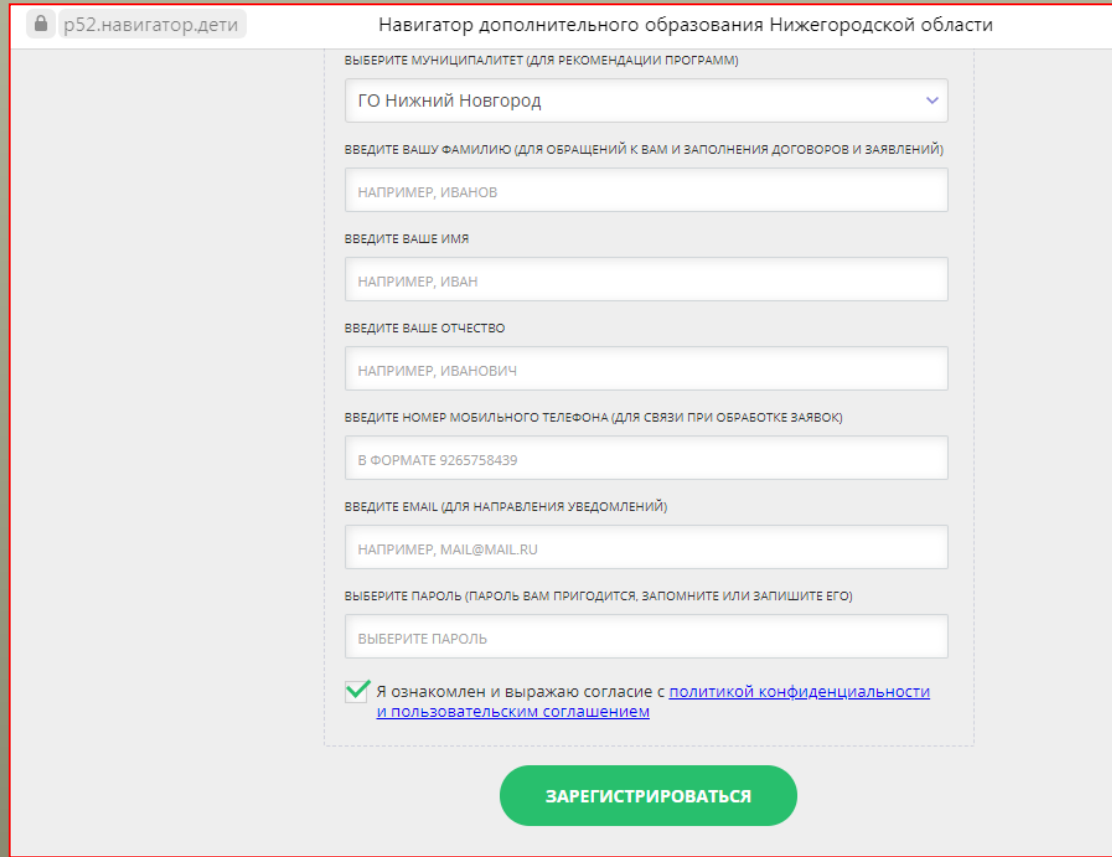

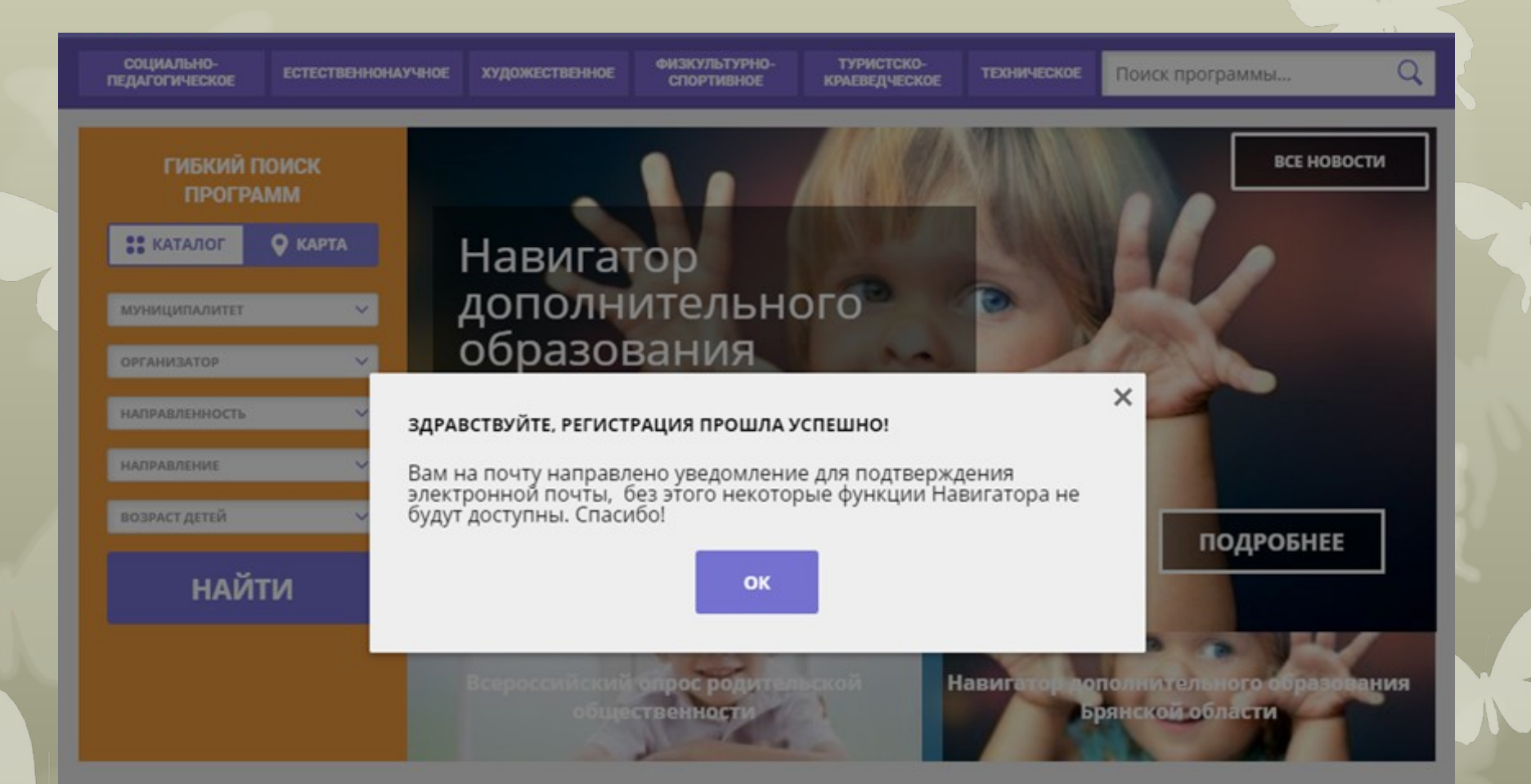

#### Каталог программ

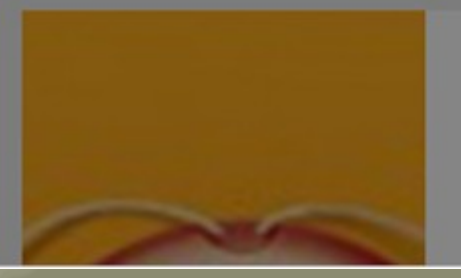

#### **ЮНЫЙ СПАСАТЕЛЬ**

Передача обучающимся специальных знаний, формирование у них практических умений и навыков, необходимых для безопасной

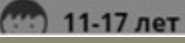

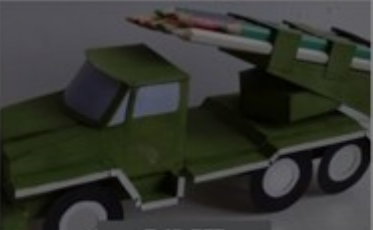

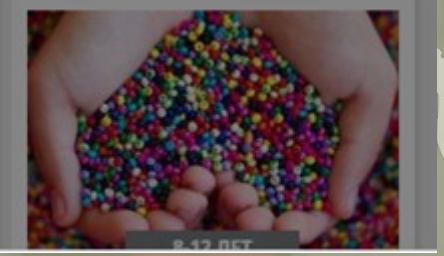

**4. Вам на почту поступит сообщение от Отдела поддержки Навигатора со ссылкой для подтверждения вашего электронного адреса. Перейдите по ссылке, указанной в письме, чтобы подтвердить свой e-mail и пользоваться всеми возможностями портала**

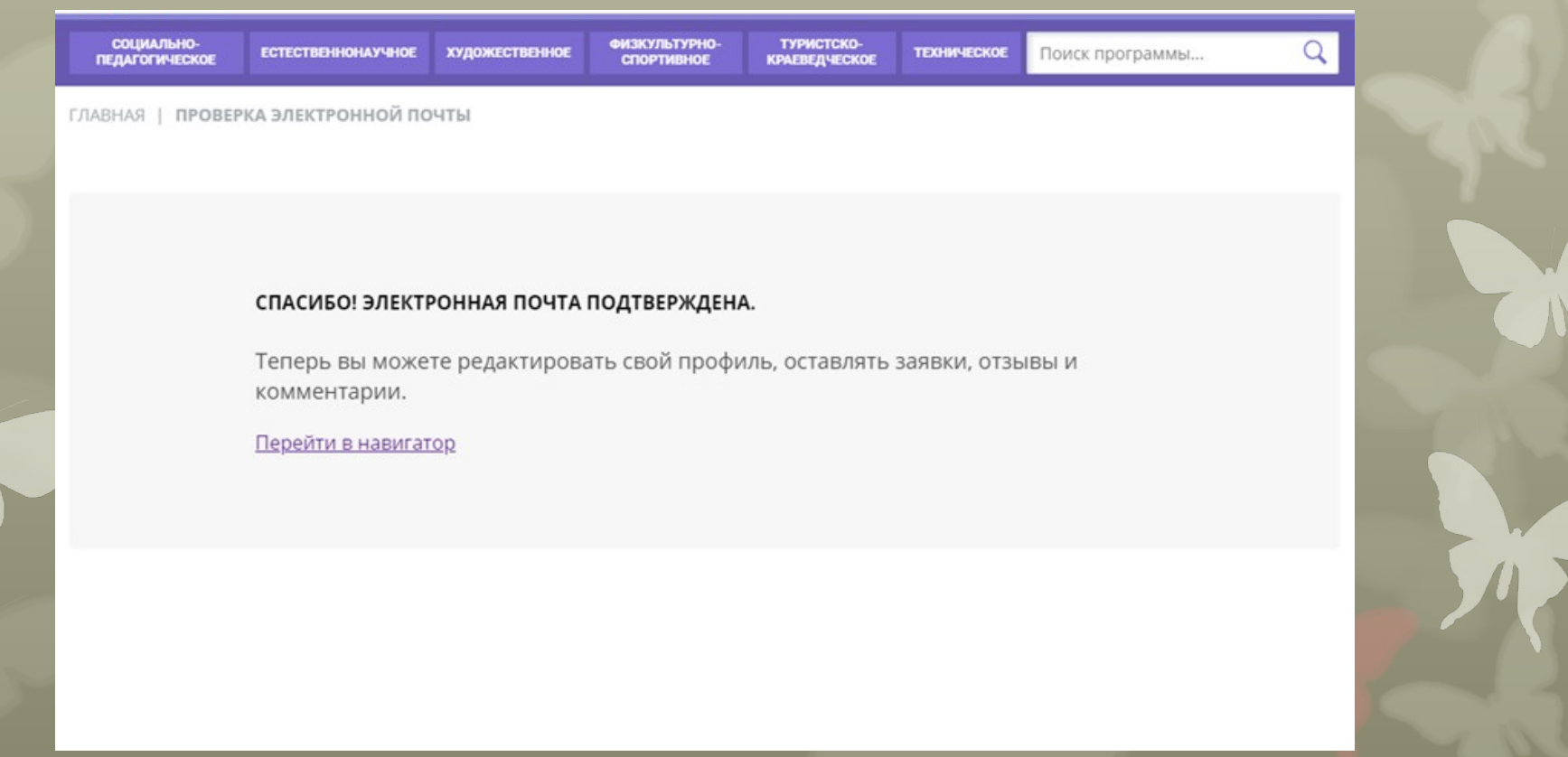

## **5. Под своим логином и паролем входим в личный кабинет и выбираем программу**

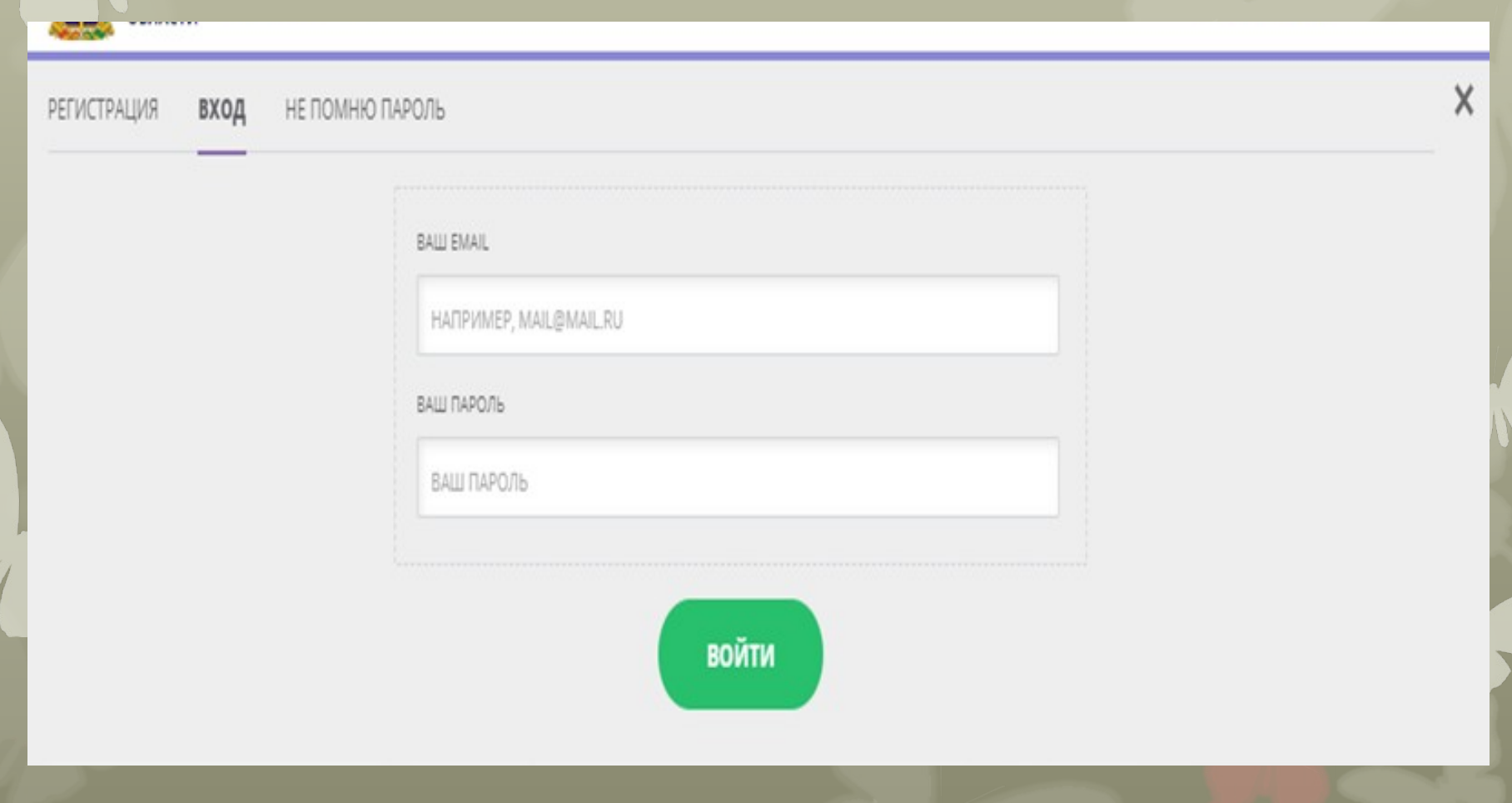

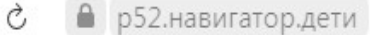

#### Задать вопрос

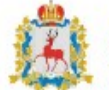

НАВИГАТОР ДОПОЛНИТЕЛЬНОГО<br>ОБРАЗОВАНИЯ НИЖЕГОРОДСКОЙ ОБЛАСТИ

Мальцева Анастасия Владимировна

#### НАШИ РЕКОМЕНДАЦИИ

### ГИБКИЙ ПОИСК ПРОГРАММ **22 КАТАЛОГ Q** KAPTA

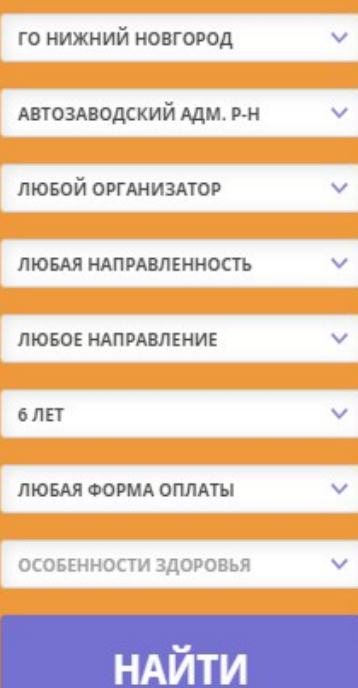

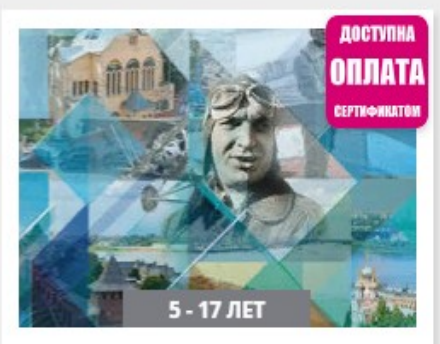

#### «МЫ - ЧКАЛОВЦЫ!»

Программа направлена на ознакомление с традициями учреждения, биографией и жизнью Валерия Чкалова, деятельностью творческих объединений.

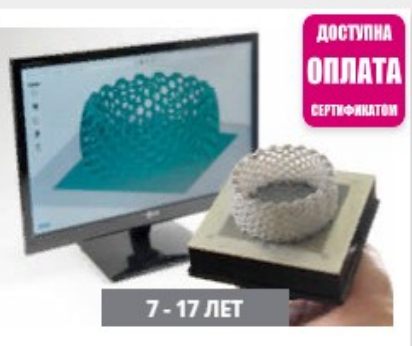

#### ЗАОЧНАЯ ШКОЛА «ВВЕДЕНИЕ В ЗD-МОДЕЛИРОВАНИЕ »

Общее знакомство с 3Dмоделированием, получение начальных навыков для дальнейшего изучения и практического освоения 3D-

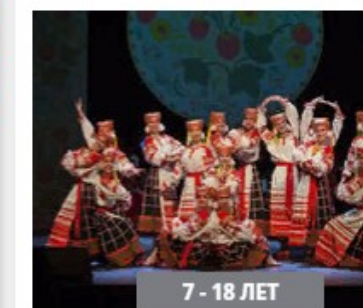

ОЦЕНКА ПО ОТЗЫВАМ

#### ОБРАЗЦОВЫЙ АНСАМБЛЬ ТАНЦА «НАДЕЖДА»

Обучение детей хореографии и дизайну танцевального костюма.

ПОДРОБНЕЕ

ПОДРОБНЕЕ

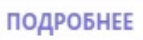

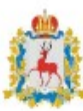

НАВИГАТОР ДОПОЛНИТЕЛЬНОГО ОБРАЗОВАНИЯ НИЖЕГОРОДСКОЙ ОБЛАСТИ

#### Мальцева Анастасия Владимировна

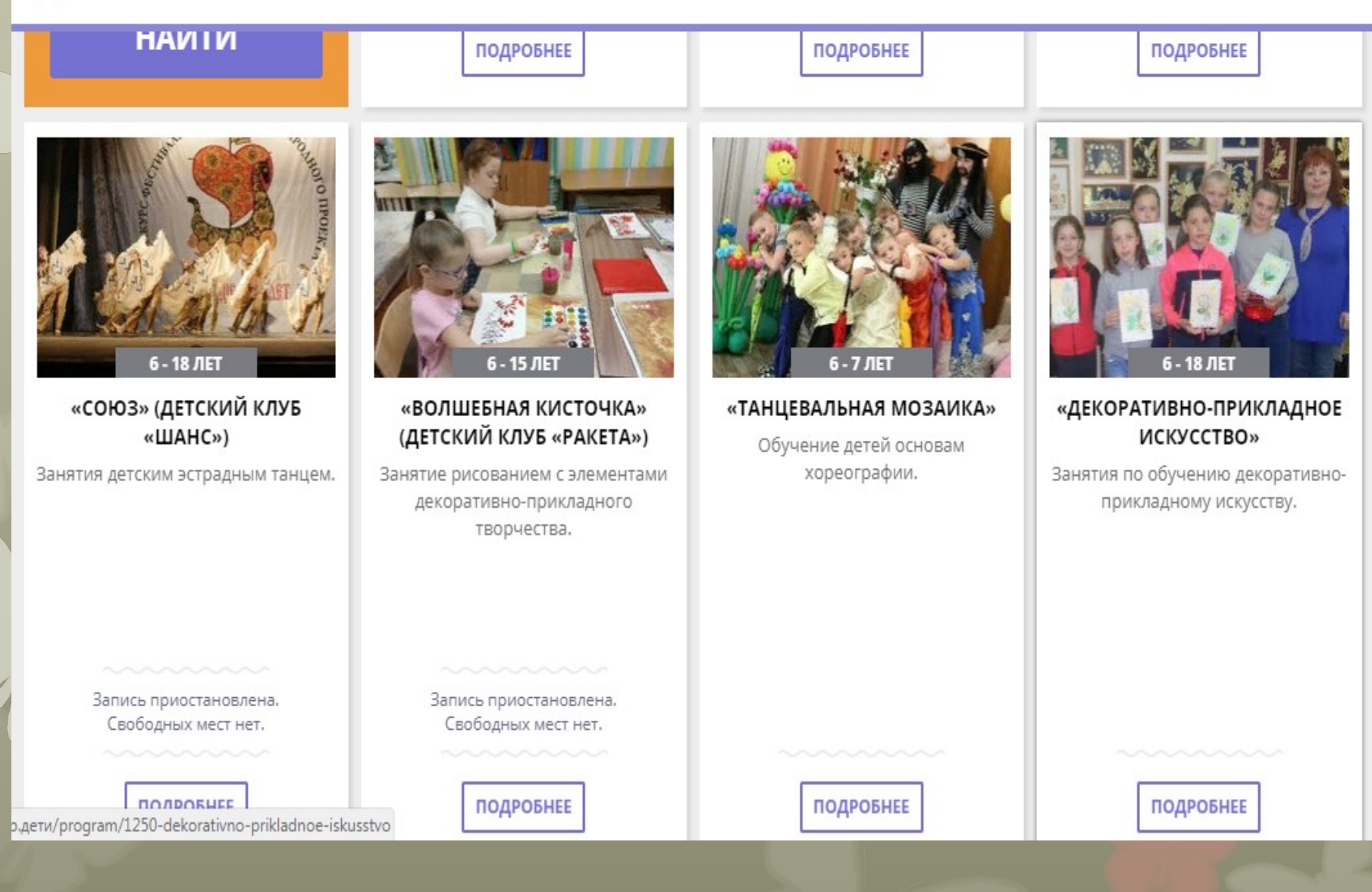

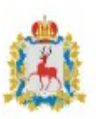

НАВИГАТОР ДОПОЛНИТЕЛЬНОГО<br>ОБРАЗОВАНИЯ НИЖЕГОРОДСКОЙ<br>ОБЛАСТИ

Мальцева Анастасия Владимировна

## «Танцевальная мозаика»

#### **ЗАПИСАТЬСЯ**

ОТЛОЖИТЬ

Возраст: от 6 до 7 лет

План приема: до 15 детей

Форма обучения: ОЧНАЯ

Оплата сертификатом: Нет ?

OB3: Het

Адрес: ул. Героя Юрия Смирнова, д.29

Муниципалитет: ГО Нижний Новгород

Все программы организатора: Детский сад №341

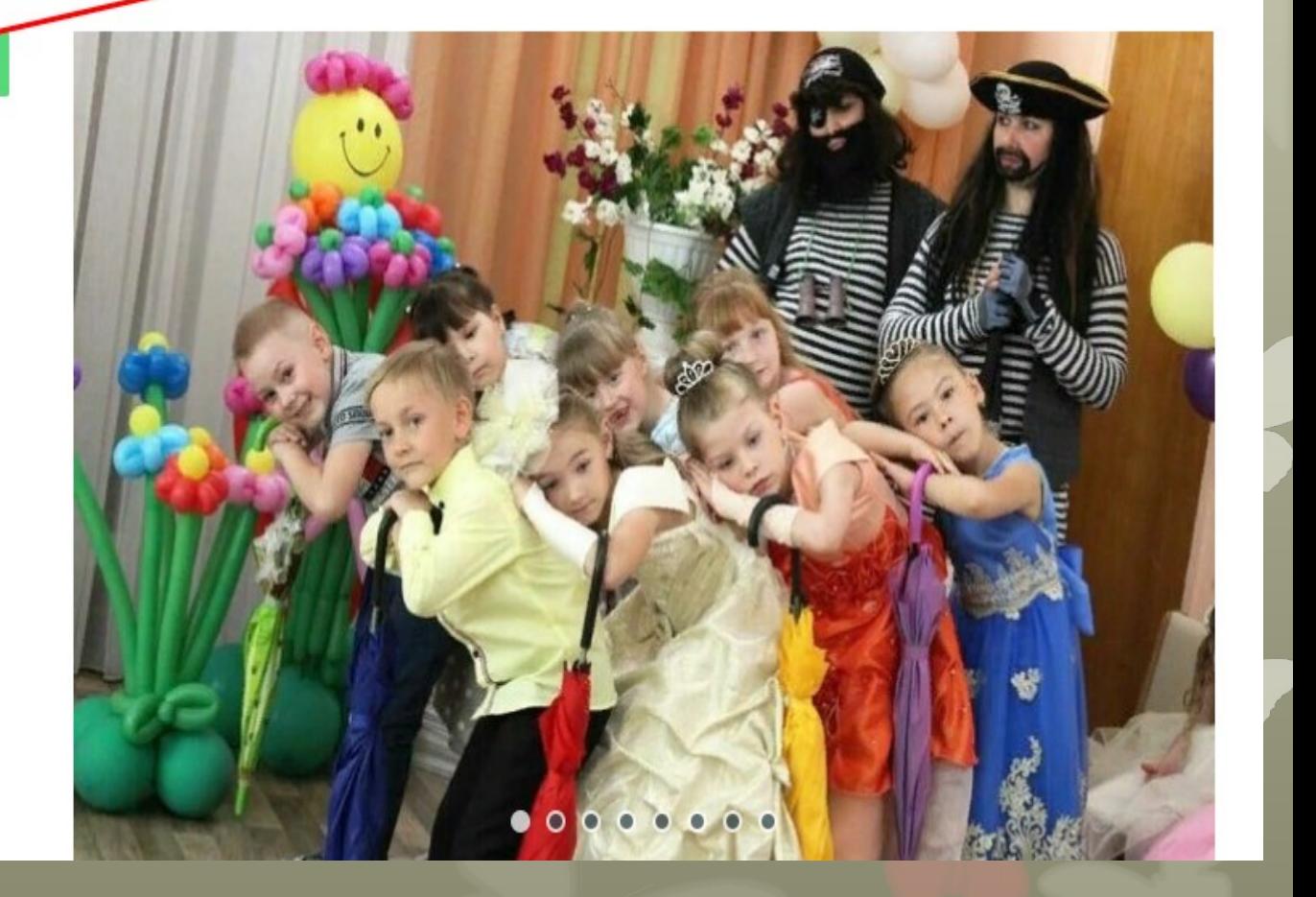

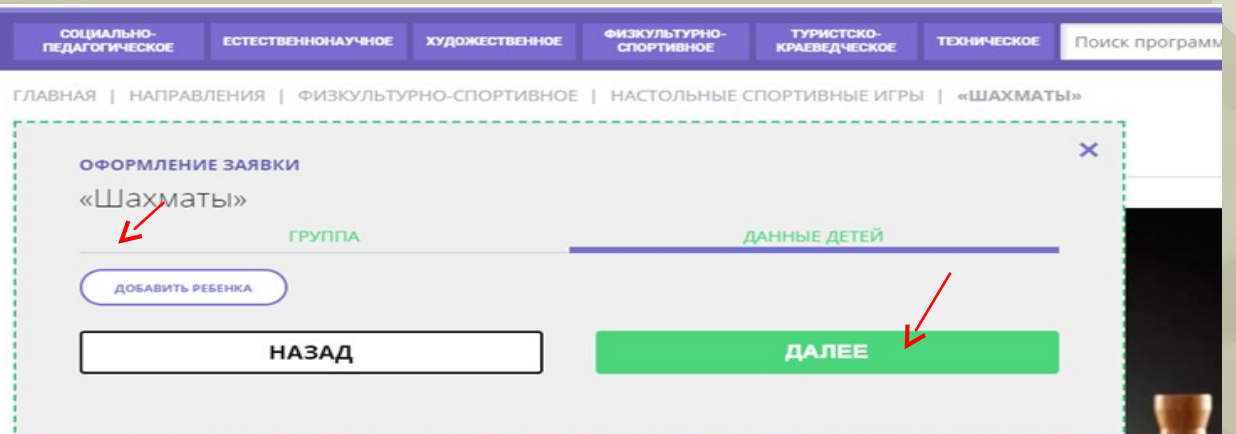

### 6. Заполнить данные ребенка: Фамилию, имя, отчество, дату рождения. Нажать на кнопку «СОХРАНИТЬ».

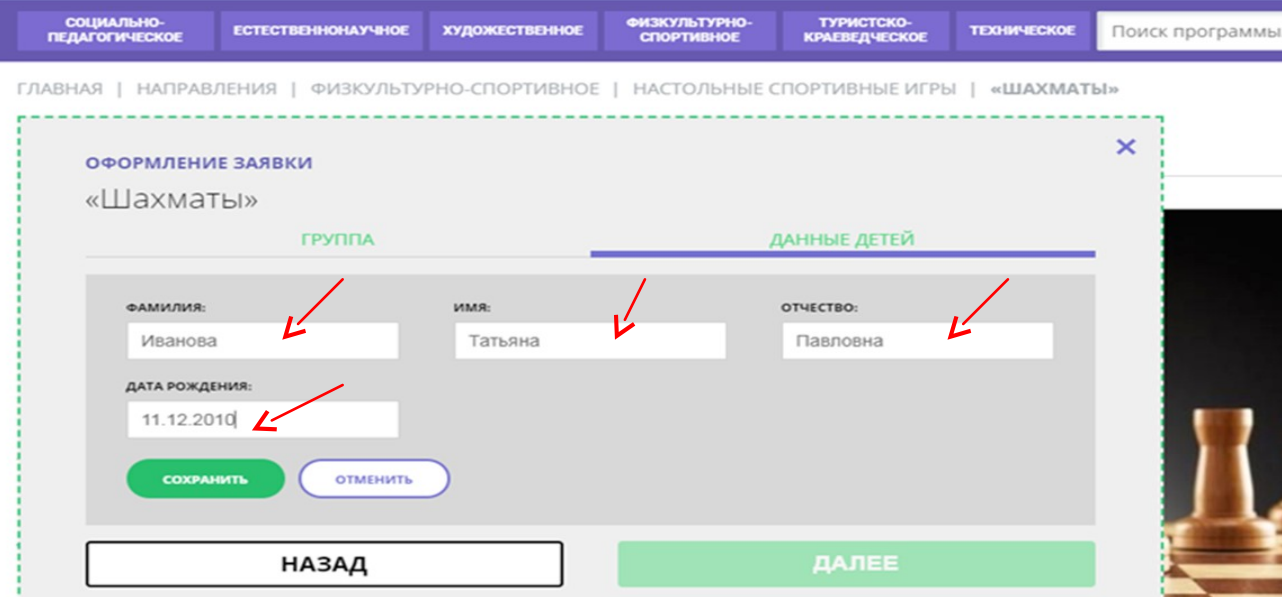

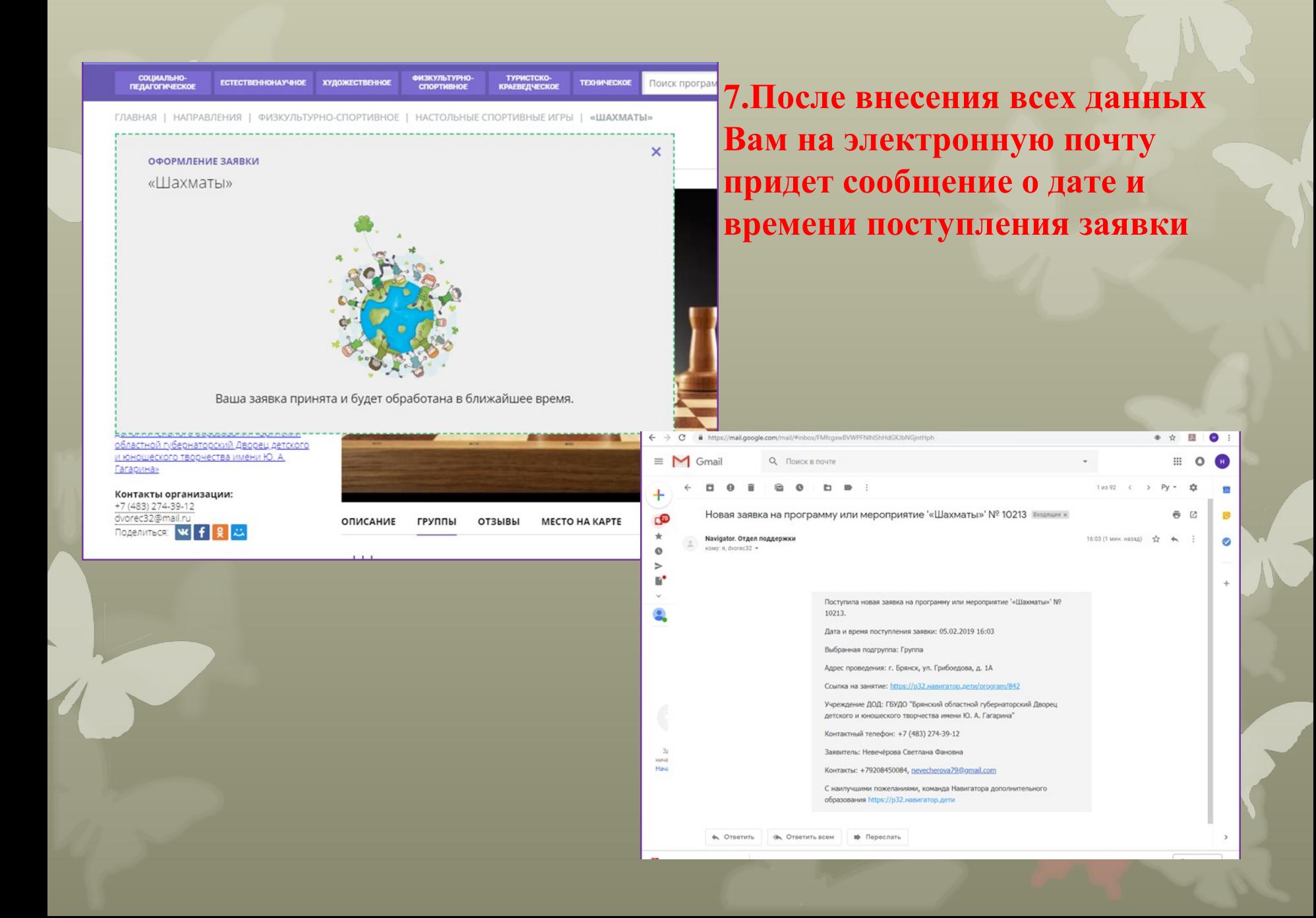

# Спасибо за внимание!